# **Boletim Técnico**

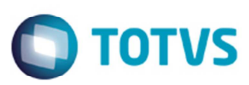

# **Alteração no Relatório de Romaneios de Carga**

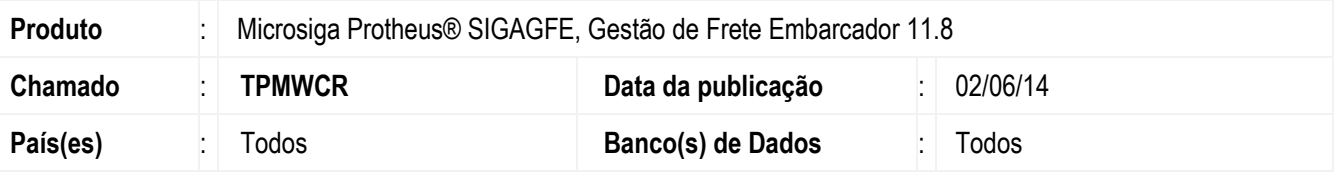

Efetuada a alteração no **Relatório de Romaneios de Carga** (**GFER050**), para que Na impressão dos romaneios considere o valor informado nos campos **Filial de** e **Filial até** na tela **Parâmetros**.

Para viabilizar essa melhoria, é necessário aplicar o pacote de atualizações (*Patch*) deste chamado.

## **Procedimento para Utilização**

#### **Pré-requisitos para o teste:**

- Ter mais de uma filial cadastrada.
- Ter documentos de carga vinculados a romaneios em filiais diferentes.

#### **Passos para o teste:**

- 1. Em **Gestão de Frete Embarcador** (**SIGAGFE**), acesse **Relatórios** > **Expedição/Rcebim** > **Romaneios de Carga**.
- 2. Em **Ações Relacionadas** selecione a opção **Parâmetros**.
- 3. Nos campos **Filial de** e **Filial até**, informe uma filial diferente da selecionada ao acessar o ambiente Exemplo: Faça login na filial "01" e nos campos de filial da tela **Parâmetros** a filial "02".
- 4. Imprima o relatório.
- 5. Verifique se foram emitidos no relatório todos os romaneios da filial informada na tela de **Parâmetros**.

෧

## **Informações Técnicas**

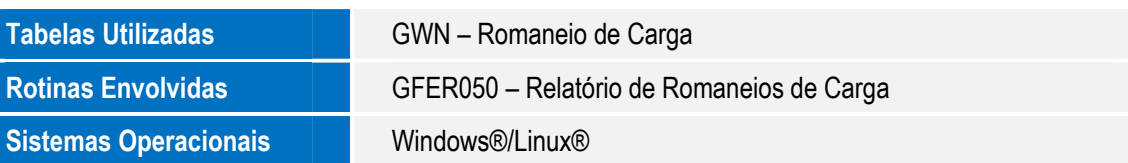

Este documento é de propriedade da TOTVS. Todos os direitos reservados

ര